## Two-Factor Authentication (2FA): How to Enroll

567 Views

2FA increases security on your FIU account by requiring you to log on by using both your password and your device (e.g. mobile phone or hardware token). Because it requires two steps to log in, 2FA offers more account security than a password alone - it provides added protection for both individuals and the FIU community at large.

If you ever need to update the mobile number associated with your 2FA or update your recovery information you may do so at **[account.fiu.edu](https://account.fiu.edu/)**.

## **Follow these steps to enroll in 2FA:**

1. Go to **[login.fiu.edu/enroll](https://login.fiu.edu/enroll)** and log in using your **FIU username** and **password**.

2. Enter and confirm your mobile number, then click **Submit.** International mobile numbers can be used to enroll for 2FA. The number must be entered in the correct format based on your country code which would be [+[country code] [subscriber number including area code] and can have a maximum of fifteen digits.

## \*Check your country code **[here.](https://countrycode.org/)**

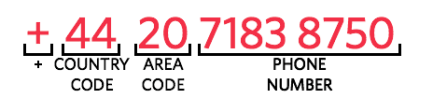

3. Enter the code sent to you via text in the "**Enter a passcode**" field, then click **Confirm.**

4. **After you enroll your mobile number you will then be prompted to 2FA. To 2FA you can select to activate the Duo Mobile app to use the Push feature (see download instructions below), receive a text, or use the call option.**

5. You are now enrolled in 2FA.

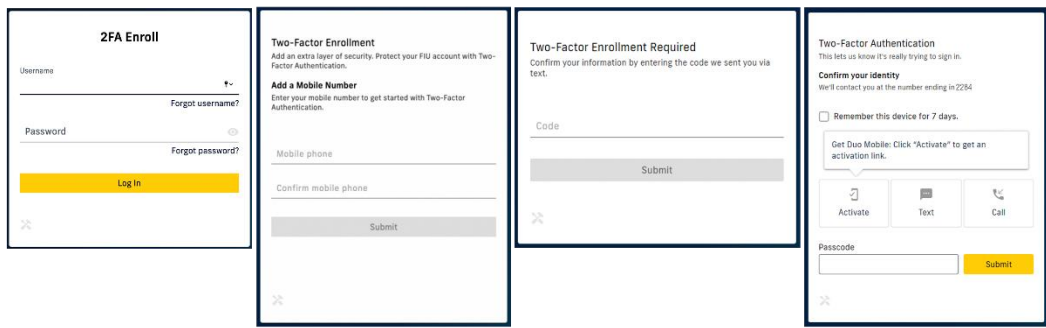

*Note: FIU-owned telephone numbers, landlines, and Google Phone numbers are not accepted.*

**If you do not have a mobile number**, you can enroll with a YubiKey. **[Learn how to enroll with a YubiKey](https://fiu.service-now.com/sp?id=kb_article&sys_id=59bf40e3db9a5340b16af969af9619be)**.

**Pro Tip:** Download and activate the Duo Mobile app, the fastest and most effective way to 2FA into your FIU accounts. **[Learn more about the Duo Mobile app](https://usc-word-edit.officeapps.live.com/sp?id=kb_article&sys_id=dd81ca14db54fa4019f173921f961945)**

## **Helpful Links:**

- - o [Learn more about Two-Factor Authentication](https://fiu.service-now.com/sp?id=kb_article&sysparm_article=KB0011550)
	- o [Learn more about the Duo Mobile app](https://fiu.service-now.com/sp?id=kb_article&sys_id=dd81ca14db54fa4019f173921f961945)
	- o **[Enroll to 2FA with a YubiKey](https://fiu.service-now.com/sp?id=kb_article&sys_id=59bf40e3db9a5340b16af969af9619be)**
	- o [Learn more about your FIU account](https://usc-word-edit.officeapps.live.com/sp?id=kb_article&sys_id=fa1da68bdbdfa600ff70785e0f9619c7)